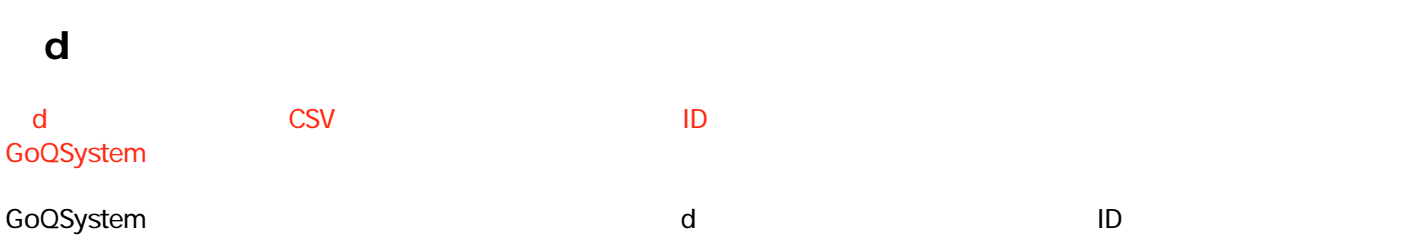

各モールの受注取得・同期について その他 dショッピング

## 配送業者ID設定 dショッピングで設定されているIDと配送業者を設定してください。 配送業者ID設定 配送業者  $\mathsf{ID}$ 01 ヤマト運輸ン  $\bullet$  $\bullet$  $02$ 佐川急便 > 03 日本郵便 >  $\bullet$ 設定追加 配送時間帯変換設定 dショッピングで設定されているIDと配送時間帯を設定してください。 配送時間帯設定 ID 配送時間帯  $01$ 午前  $\bullet$  $\bullet$  $02$ 14~16時  $\bullet$  $\sqrt{03}$ 16~18時  $\begin{array}{c} \bullet \\ \end{array}$  $04$ 18~20時  $\blacksquare$  $05$ 19~21時 1920年3月11日

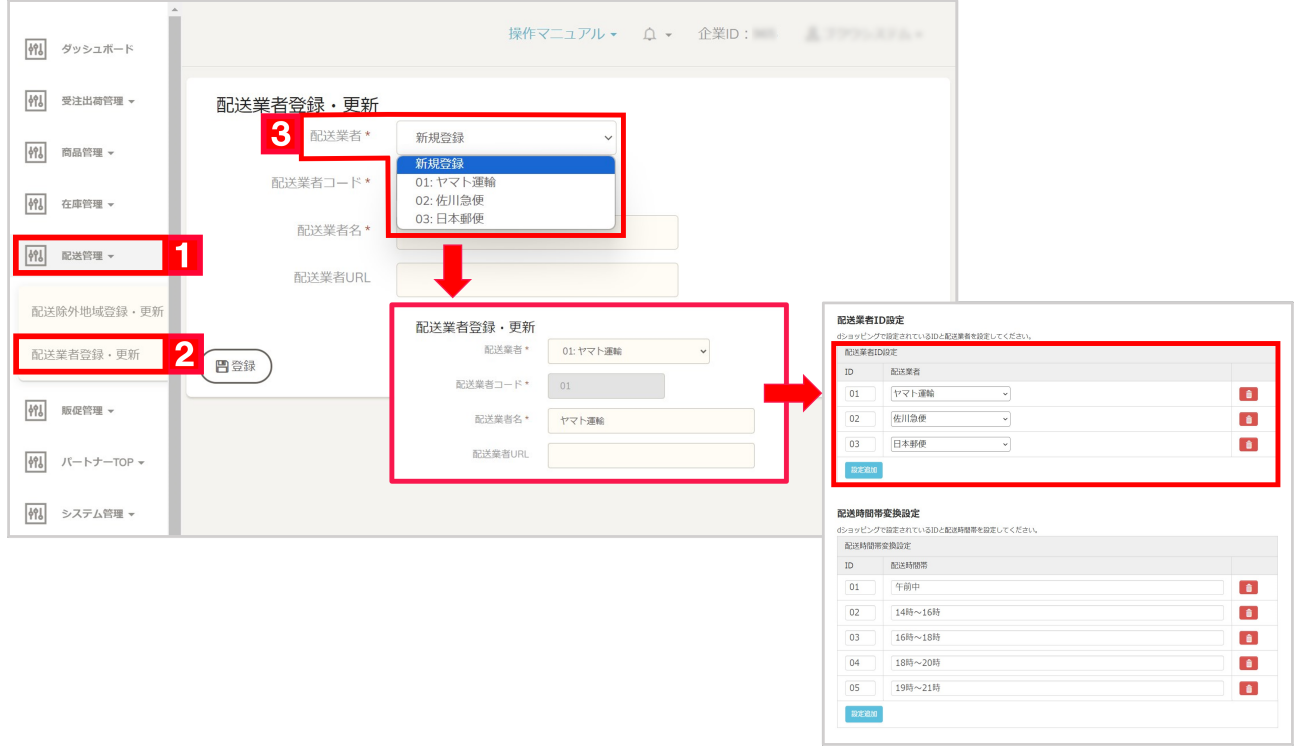

## $1 \t d$  $2$

 $3$ GoQSystem ID ID ID ID

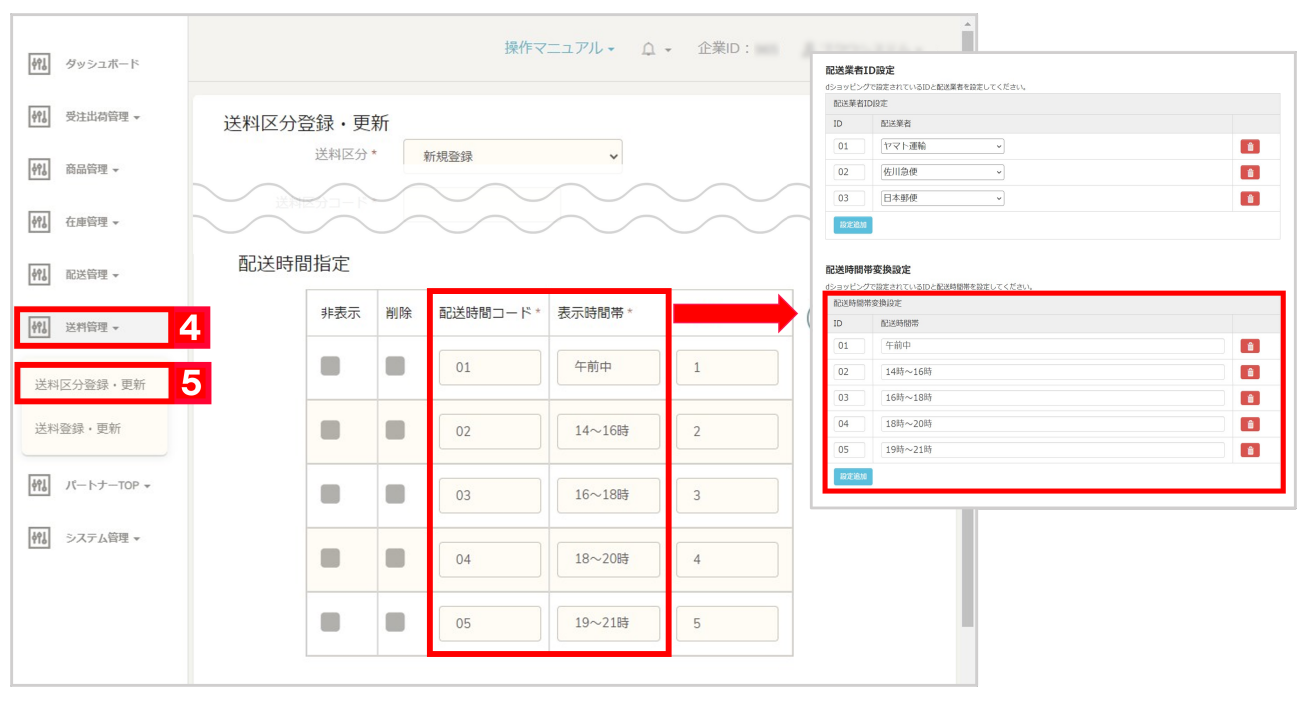

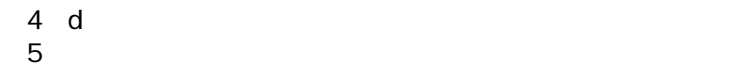

【5】[送料区分登録・更新]をクリックし、配送時間指定に表示されている配送時間コードと表示時間帯をGoQSyste

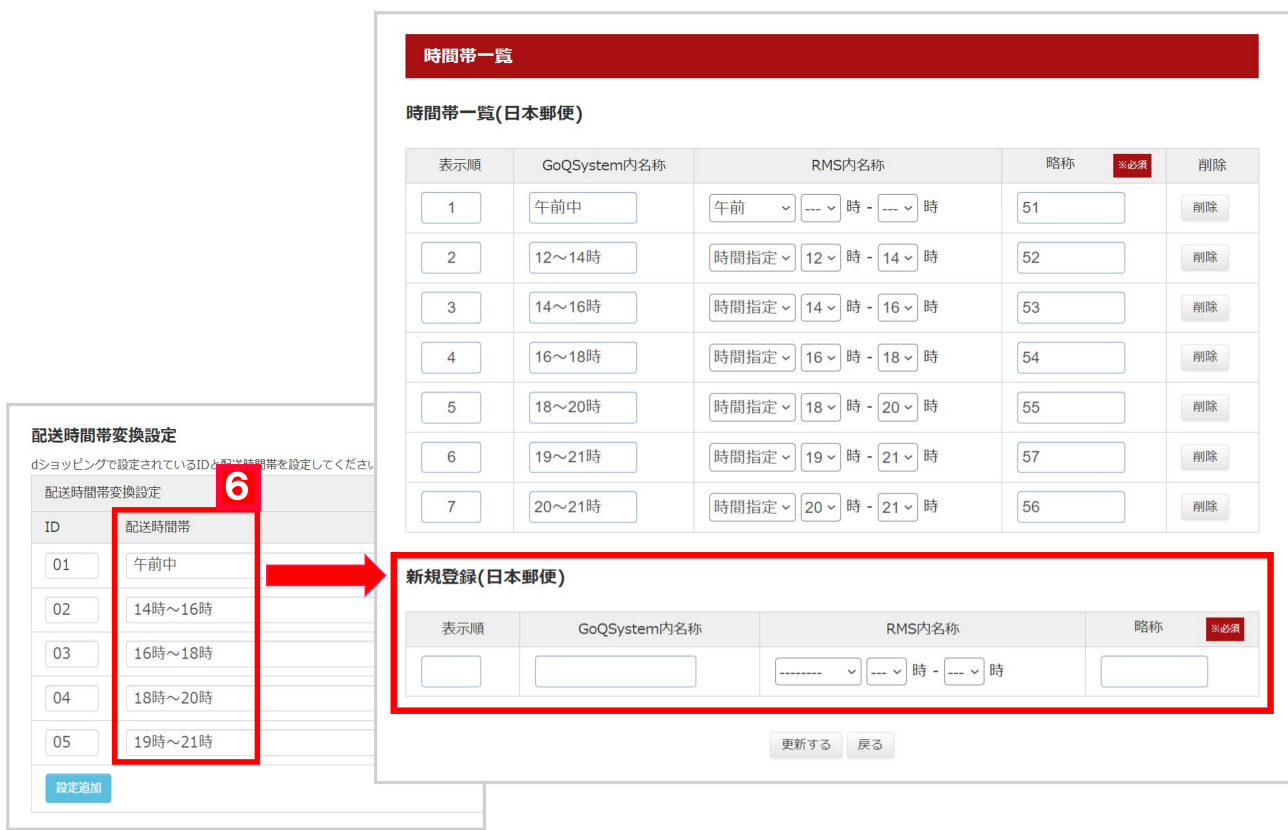

6 GoQSystem

GoQSystem

**RMS**